## **AGENDA Meeting of the Faculty of the School of Management and the Krannert Graduate School of Management**

## **Thursday, April 23, 2020 10:00 a.m. – 11:00 a.m.** *Join Zoom Meeting*

*When they join the meeting, setup your Display Names as (First Name and Last Name) or risk not being let into the meeting* 

Voting Faculty Quorum: 44 eligible voting faculty

# **I. OPENING**

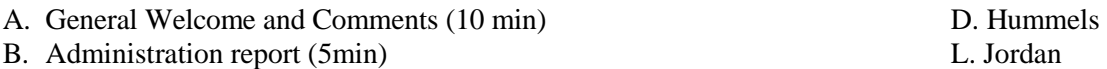

# **II. DISCUSSION TOPICS**

- A. Online MS in Global Supply Chain Management 2<sup>nd</sup> read/VOTE (15 min) A. David
- B. Online MS in Human Resource Management  $-2<sup>nd</sup>$  read/VOTE (15 min) B. Alge

C. Policy Documents – 2<sup>nd</sup> discussion/VOTE (10 min) D. Hummels

# **III. QUESTIONS ABOUT POSTED AREA REPORT** (5 min)

#### **IV. ADJOURNMENT**

Fall faculty meetings are TBD.

**Because of the extraordinary circumstances, we are having a video meeting. Please watch the presentations ahead of time and we will use the meeting time to answer questions. The presentations are available at MS Teams site "Krannert Faculty Meetings" Voting will be done by a Qualtrics survey that will remain open 24 hours.**

Please watch the presentations ahead of time and we will use the meeting time to answer questions. The video presentations are available at:

**GSCM** <http://www.kaltura.com/tiny/pz639>

HR <http://www.kaltura.com/tiny/wll66>

We have Microsoft Teams sites setup where you can ask questions related to these proposals prior to the meeting.

# **Microsoft Teams**

We are using a Microsoft team called **Krannert Faculty Meetings** to facilitate this online meeting. Microsoft Teams should be on every Krannert machine, but it may not be on your personal devices at home.

For more information, use the [Microsoft Teams Resources](https://kcc.krannert.purdue.edu/Faq/Item/584) from the KCC website, and you can download a [copy](https://products.office.com/en-us/microsoft-teams/download-app) from Microsoft.

We have setup multiple channels, one for each topic being proposed. This is what it looks like in the menu on the left (for next week's meeting)

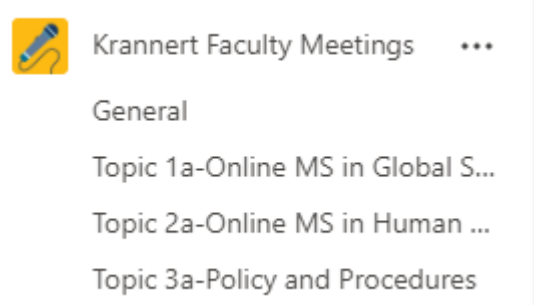

*NOTE: These topics will change for each faculty meeting based on the agenda*

Clicking on one of the channels will take you to its content

- Use the **Posts** tab for questions and discussions on the topic related to that channel.
- Use the **Files** tab to view the files being used for the topic related to that channel
- Use the **Video Presentation** link to watch the pre-recorded video on the topic related to that channel

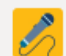

Topic 2a-Online MS in Human R... Posts Files Video Presentation Read Proposal View Slides